## **List of Graphic Objects Used in the Picture**

## List of graphic objects used in the picture

The process [D2000 GrEditor](https://doc.ipesoft.com/display/D2DOCV11EN/D2000+GrEditor) allows users to display information on all graphic objects used in the picture. The feature is a part of the connected objects table.

A display of information about graphic objects used in the picture:

- 1. Click on the button **List of connections** in the [Main toolbar.](https://doc.ipesoft.com/display/D2DOCV11EN/Main)
- 2. It opens the dialog box containing information on objects in the picture.
- 3. Click on the button **All**.

Information on graphic objects are displayed in the table containing divided into the following columns.

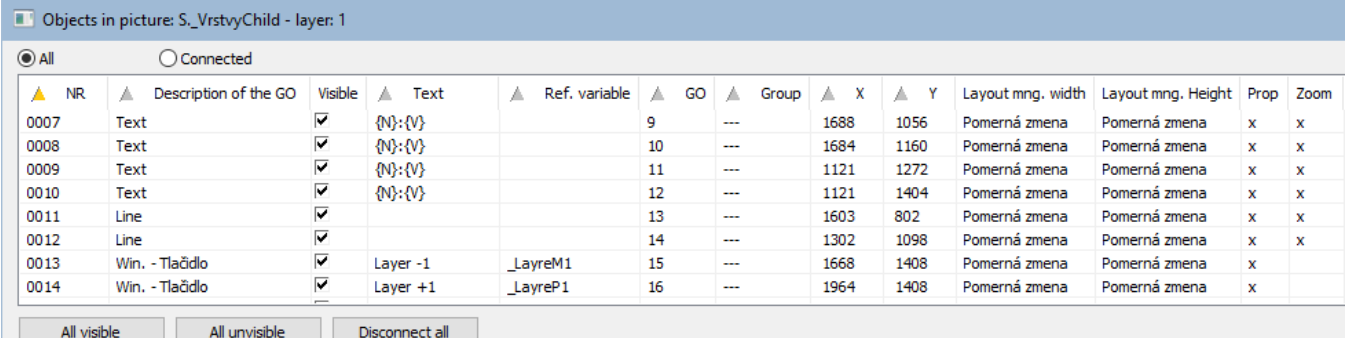

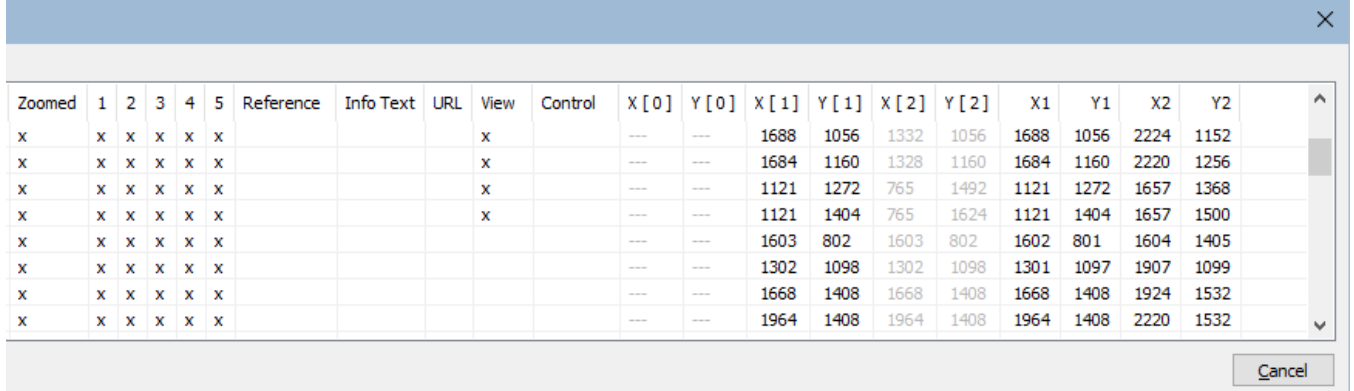

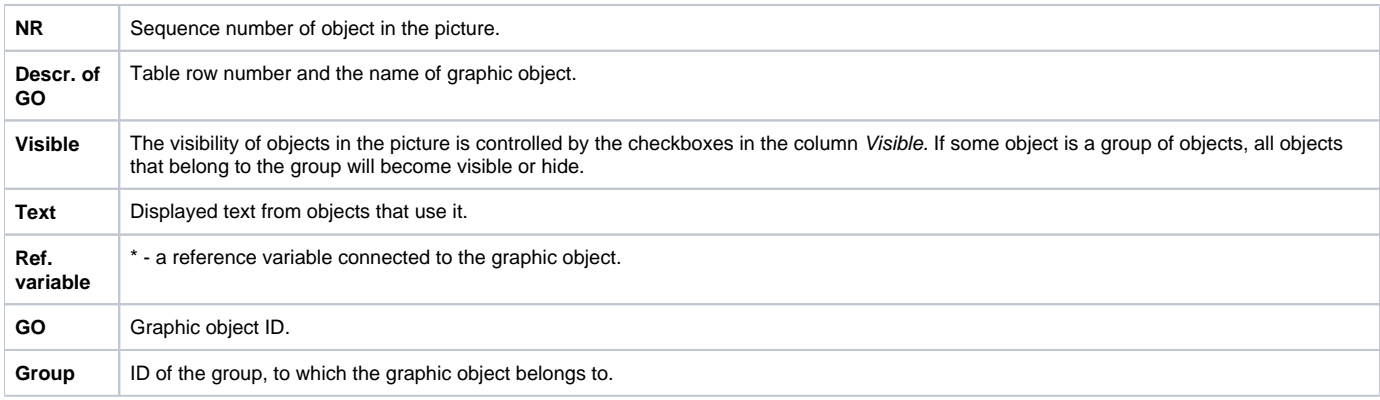

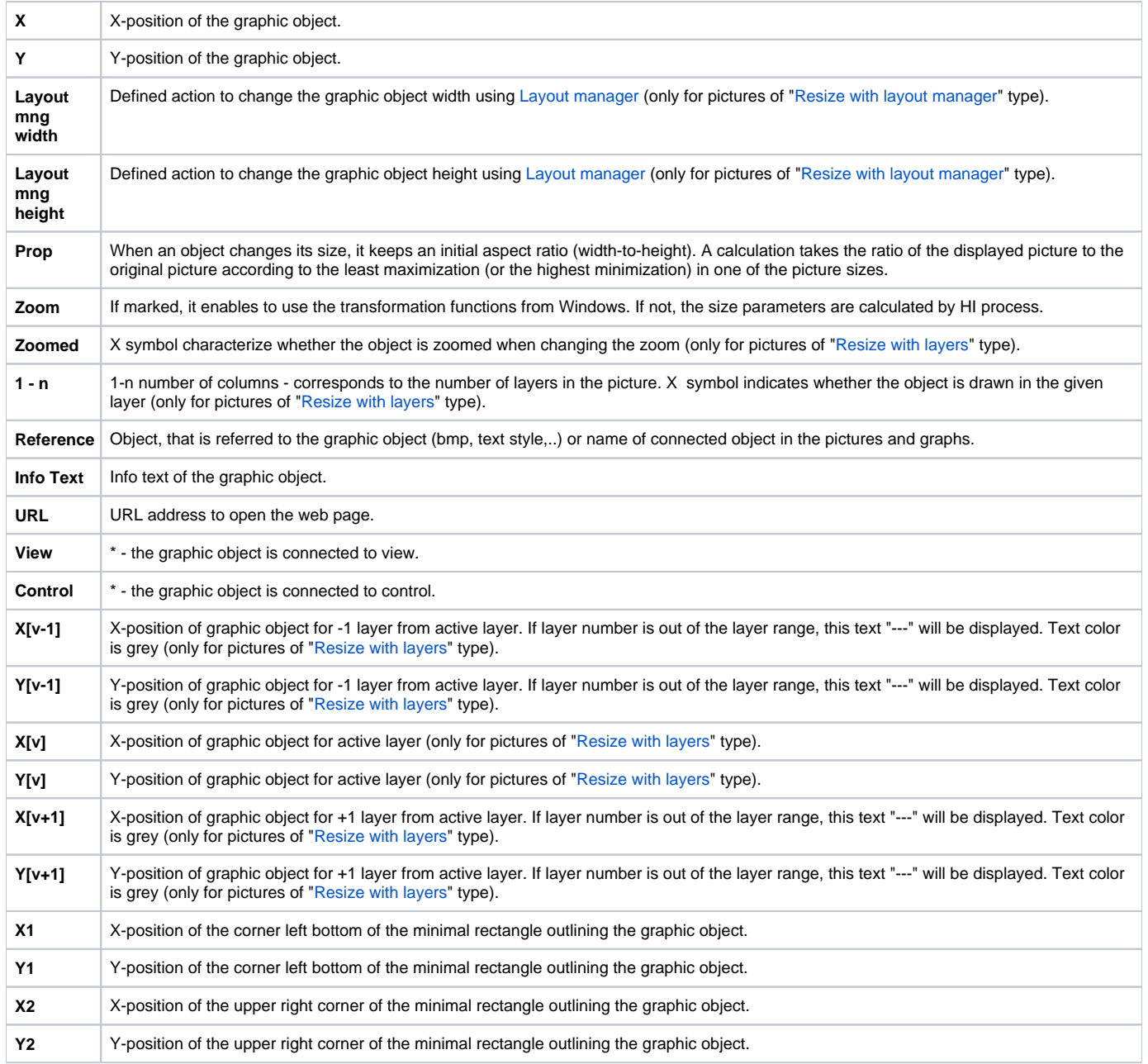

The **All visible** button makes visible all objects in the picture, i.e. the checkboxes are marked in the column Visible.

The **All invisible** button hides all objects in the picture, i.e. the checkboxes are not marked in the column Visible.

The Disconnect all button is used to disconnect all connections of graphic objects and objects connected to the picture. Clicking on the button opens the dialog box to confirm disconnecting - the **Yes** button. If you change your mind, click the **No** button.

## **Highlighting the groups of objects:**

If the selected object belongs to some group, a text in the columns GO and Group is highlighted as follows:

- 1. Group to which it belongs yellow color in GO column and violet color in Group column.
- 2. If the object Group is selected, the objects that belong to this group are highlighted in light green color in both columns GO and Group.
- 3. Description of object, which is hide in the picture, is in grey color.

Color shades vary according to the depth of nesting in groups.

**Related pages:**

[List of objects in the picture](https://doc.ipesoft.com/display/D2DOCV11EN/Lists+of+Objects+in+the+Picture) [List of objects connected to the picture](https://doc.ipesoft.com/display/D2DOCV11EN/List+of+Objects+Connected+to+the+Picture) [Connecting graphic objects](https://doc.ipesoft.com/display/D2DOCV11EN/Connecting+Graphic+Objects)